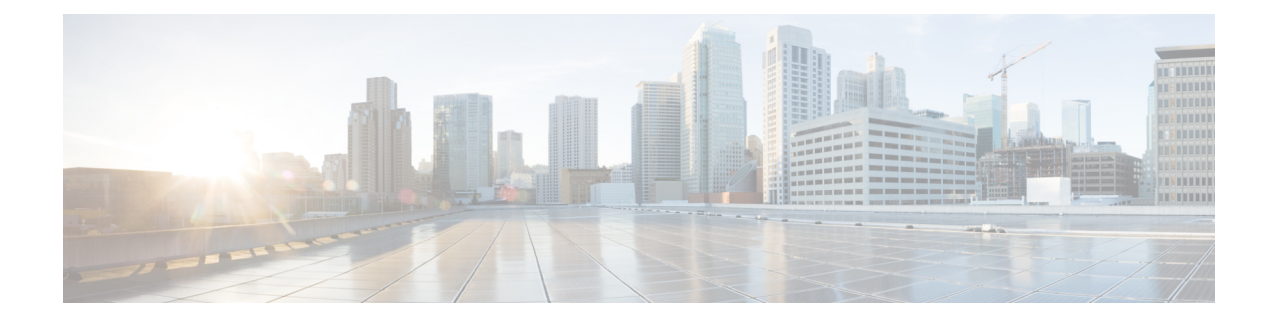

# **Firmware Upgrade Scenarios**

- Scenario A: Upgrading Cisco UCS 6300 Series Fabric Interconnect with a Blade Server Chassis, on page [1](#page-0-0)
- Scenario B: Upgrading Cisco UCS 6200 Series Fabric [Interconnect](#page-1-0) with a Blade Server Chassis from Release 2.2 to [Release](#page-1-0) 3.1, on page 2
- Scenario C: Upgrading Cisco UCS 6324 Series Fabric [Interconnect](#page-1-1) from Release 3.0 to Release 3.1, on [page](#page-1-1) 2
- Scenario D: Upgrading Cisco UCS 6324 Series Fabric [Interconnect](#page-2-0) with a Secondary Chassis from Release 3.0 to [Release](#page-2-0) 3.1, on page 3

#### <span id="page-0-0"></span>**Scenario A: Upgrading Cisco UCS 6300 Series Fabric Interconnect with a Blade Server Chassis**

#### **Procedure**

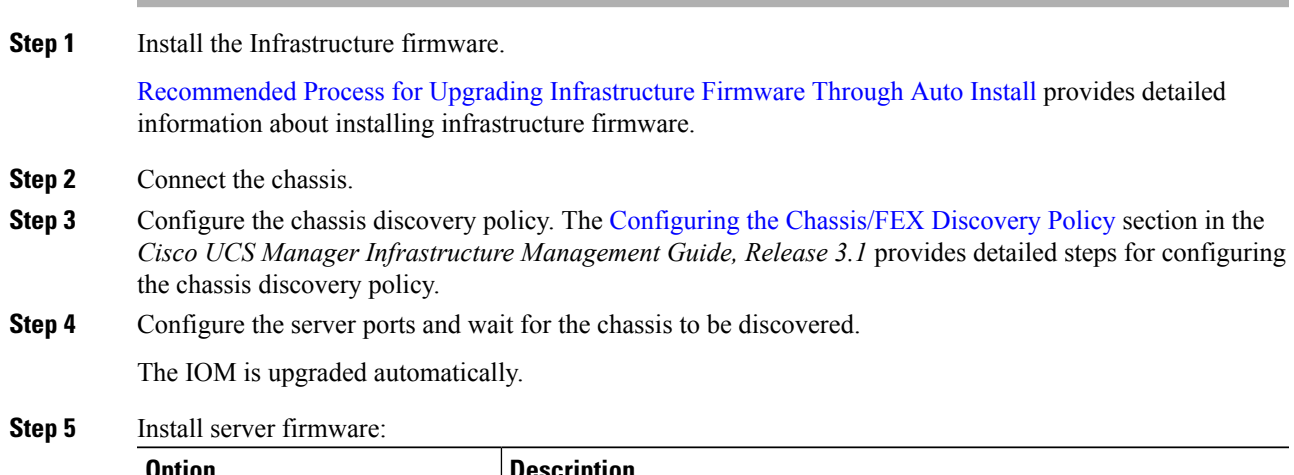

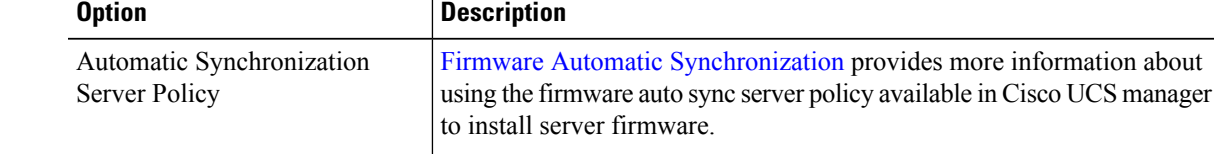

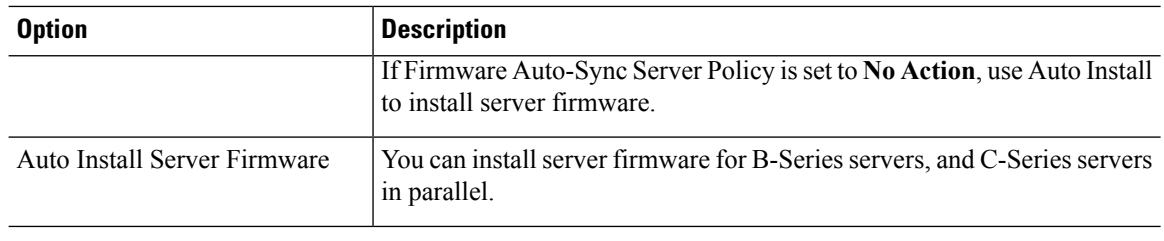

### <span id="page-1-0"></span>**Scenario B: Upgrading Cisco UCS 6200 Series Fabric Interconnect with a Blade Server Chassis from Release 2.2 to Release 3.1**

**Procedure**

**Procedure**

**Step 1** Install the Infrastructure firmware. [Recommended](b_UCSM_GUI_Firmware_Management_Guide_3_1_chapter_011.pdf#nameddest=unique_33) Process for Upgrading Infrastructure Firmware Through Auto Install, provides detailed information about installing infrastructure firmware. **Step 2** Install server firmware.

### <span id="page-1-1"></span>**Scenario C: Upgrading Cisco UCS 6324 Series Fabric Interconnect from Release 3.0 to Release 3.1**

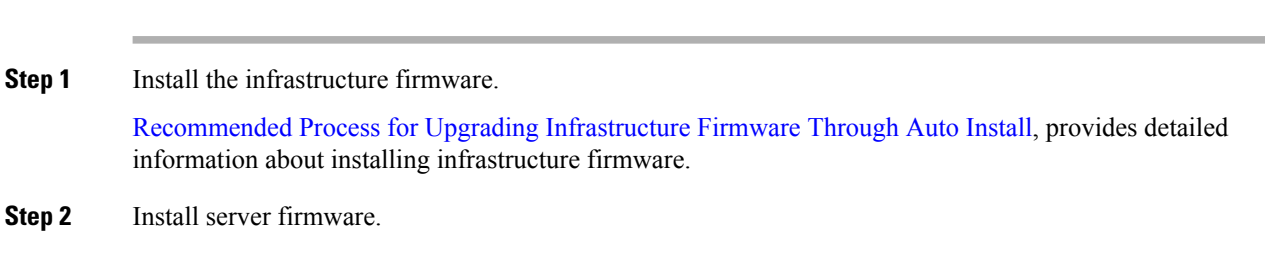

## <span id="page-2-0"></span>**Scenario D: Upgrading Cisco UCS 6324 Series Fabric Interconnect with a Secondary Chassis from Release 3.0 to Release 3.1**

#### **Procedure**

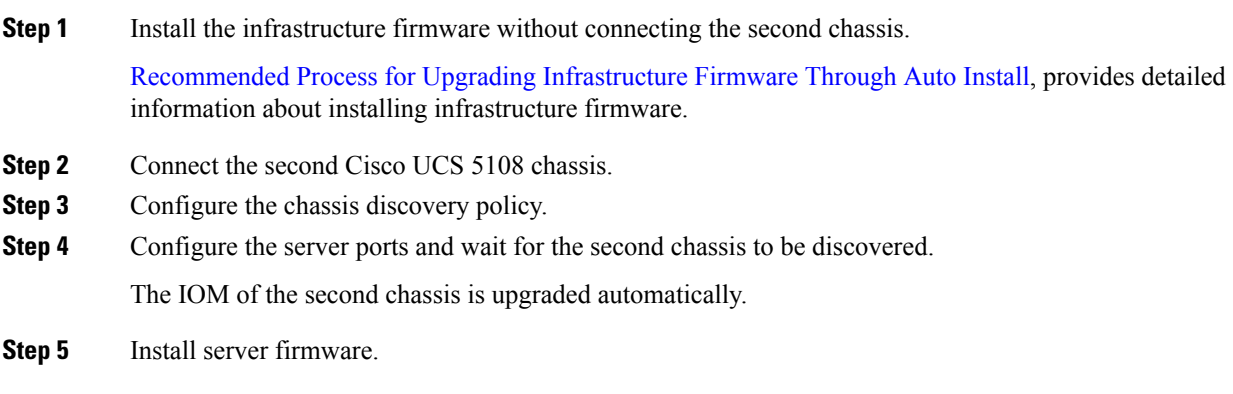

 $\mathbf I$ 

Scenario D: Upgrading Cisco UCS 6324 Series Fabric Interconnect with a Secondary Chassis from Release 3.0 to Release 3.1